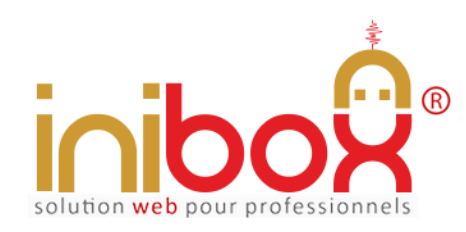

Document provenant du site inibox.fr sous réserve de toutes mises à jour Démo en ligne : http://www.inibox.fr/ 5-menu-du-jour

# **Menu du jour ou promo en ligne**

Le module de "menu du jour (ou promo)" est accessible depuis le site internet ou le compte Facebook de l'abonné mais aussi directement via les moteurs de recherche comme Google, Bing, etc.

### **En bref :**

L'application est nomade et fonctionne seule, son référencement est indépendant elle utilise le format universel SEO. Elle peut être reliée à d'autres modules inibox et/ou le site Internet de l'abonné.

100% responsive, elle s'adapte sur tous les appareils d'aujourd'hui et futurs 'PC, tablettes, Smartphone, GPS connect, etc.'

Elle affiche une page Web reprenant les contenus insérés par l'abonné. Elle peut avoir plusieurs appellations, c'est l'abonné qui la nomme (un restaurateur pourra la nommer : *Notre carte* ou *Menu du jour*, un autre professionnel pourra l'appeler : *Nos tarifs*, etc.).

Disponible en 7 thèmes graphiques.

Elle dispose de plusieurs images ou photos d'accompagnement.

Le client peut sur son mobile suivre le Google map embarqué si activé.

### **My Admin (Interface de gestion)**

La gestion de la page promo en ligne se fait en temps réel à partir d'un ordinateur (PC/MAC) ou tablette et d'une connexion internet.

### **1- Page d'accueil**

La page d'accueil My Admin est commune à tous les modules. Elle gère les informations générales de l'abonné et certaines options.

- 1. Le logo (en téléchargeant directement une image depuis un PC).
- 2. Le couleur background (c'est la couleur fond de page du module côté client (pour les écrans supérieurs à 1024 px)*.*
- 3. Les couleurs de titres et boutons (avec le hover), textes, etc. (7 thèmes au choix).
- 4. Les infos, nom, enseigne, adresse, téléphone, adresses e-mail, SIRET, etc.
- 5. Le Google Map général.
- 6. Les vignettes des services (par exemple accès handicapé, aire de jeux, terrasse, etc.).

A noter : pour un accès plus direct à tous les modules, des étiquettes QR Codes sont générées automatiquement par le programme et disponibles gratuitement au téléchargement. Pratiques pour composer une affiche d'information, publicités, sets de tables, etc.

### **2- Page de configuration du module**

- 1. Le nom de la page (ou du module).
- 2. Le texte libre (titre de la page) : ce texte est fixe sur le module côté client et permet d'informer la clientèle.
- 3. Le texte illimité de la page avec un éditeur de texte spécial.
- 4. Les images du jour ou de la promo.

A noter : si les images sont désactivées ou vides, le plan Google map général s'affiche sur le module.

Pour désactiver le module il suffit de le laisser vide.

Ce petit module s'avére utile pour développer un service ou afficher des informations complémentaires à un module existant. Le nom de la page est laissé à l'appréciation de l'abonné.

## **Menu du jour ou promo en ligne**

### **Coté utilisateur**

### **APPLICATION POUR MOBILES, TABLETTES, PC, etc.**

Le client contacte directement le module de réservation via son Smartphone, tablette, PC ou tout autre appareil connecté.

### **L'accessibilité se fait :**

1- Soit par une recherche dans un moteur de recherche comme Google, Bing, Yahoo, etc.

 En indiquant : "le nom de la page" et "ville" et/ou "code postal" et/ou "enseigne"... En indiquant seulement "le numéro" de téléphone. En indiquant divers "mots-clés" concernant l'abonné (adresse, etc.).

- 2- Soit directement en cliquant sur le lien placé sur le site web ou le compte Facebook, etc. de l'abonné.
- 3- Soit en indiquant dans la barre adresse du navigateur l'adresse URL :

*"inibox.fr/menu-0111111111"* (simplement le numéro de téléphone).

4- Soit en flashant la vignette QR CODE disponible en téléchargement dans l'espace My Admin (cette vignette peut être imprimée sur sets de table, cartes de visite ou tout autre support).

#### **Le client accède :**

- 1- A l'ensemble des modules actuels et à venir.
- 2**-** A toutes les coordonnées de l'abonné :
	- Enseigne + logo commercial.
	- Adresse complète.
	- Numéro de téléphone.

La programmation est réalisée avec : html5 + Css3 + Php5 + PDO + Ajax + Compilateur Smarty